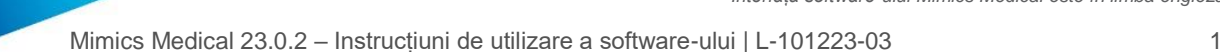

# 1 Descrierea software-ului Mimics Medical

Mimics Medical de la Materialise, pe scurt "Mimics Medical", este un instrument software pentru vizualizarea și segmentarea imaginilor medicale (cum ar fi CT și MRI) și pentru redarea 3D a obiectelor. Mimics Medical poate fi folosit ca dispozitiv medical, în limitele domeniului de utilizare prevăzut mai jos.

Mimics Medical poate fi utilizat pentru a încărca și procesa stive de imagini 2D din numeroase formate, inclusiv din DICOM 3.0, BMP, TIFF, JPG, și imagini brute. După procesarea imaginilor, acestea pot fi utilizate pentru numeroase aplicații de "inginerie anatomică", inclusiv pentru măsurare, proiectare, modelare și imprimare 3D.

Mimics Medical permite utilizatorilor să controleze și să corecteze segmentarea imaginilor medicale, precum scanările CT și MRI. Un utilizator instruit poate defini cu ușurință și precizie modele 3D, care pot fi apoi utilizate în Mimics Medical pentru vizualizarea, măsurarea, planificarea tratamentului și generarea unui fișier de ieșire ce va fi folosit la fabricarea aditivă (imprimare 3D). Mimics Medical are, de asemenea, funcții de conectare la pachetele de software terțe.

Mimics Medical nu este conceput pentru a prezice performanțele unui dispozitiv medical.

### 2 Instrucțiuni de utilizare

Mimics Medical este destinat utilizării ca interfață software și ca sistem de segmentare a imaginilor pentru transferul informațiilor imagistice medicale într-un fișier de ieșire. Mimics Medical este conceput și pentru măsurare și planificarea tratamentului.

Fișierul de ieșire Mimics Medical poate fi utilizat la fabricarea de replici fizice ale fișierului de ieșire pe baza unor metode de fabricație tradiționale sau aditive.

Replica fizică poate fi utilizată în scopuri diagnostice în domeniul aplicațiilor ortopedice, maxilo-faciale și cardiovasculare.

Mimics Medical trebuie să fie utilizat în asociere cu aprecierea clinică a specialistului.

## 3 Contraindicații

Rețineți că Mimics Medical nu este conceput pentru imagistica mamografică.

### 4 Avertismente și recomandări

Mimics Medical trebuie utilizat numai de către specialiști instruiți. Pentru a profita la maximum de experiență, le recomandăm tuturor utilizatorilor să participe la un curs de formare oferit de un expert Materialise. După cum se prevede în Acordul de licență pentru utilizatorul final, Materialise garantează că, în perioada de garanție, Mimics Medical va funcționa în mod substanțial în conformitate cu specificațiile funcționale din Documentație. Orice altă garanție, expresă sau implicită, inclusiv, dar nu numai, orice garanție privind adecvarea la scopul urmărit, siguranța, performanța sau eficiența aparatului sau a dispozitivului medical pentru care se utilizează Mimics Medical, este exclusă. Fișierul de ieșire generat de funcționalitatea de segmentare (semi)automată din Mimics Medical trebuie să fie verificat întotdeauna de utilizator înainte de a fi utilizat în orice scop.

În cazul deciziilor de tratament bazate pe reconstrucții 3D pentru planificarea preoperatorie sau imprimarea 3D, se recomandă o distantă mai mică de 1 mm între sectiuni și în sectiuni.

Mimics Medical afișează măsurătorile cu 4 cifre după virgula zecimală. Precizia măsurătorilor este limitată de dimensiunea pixelilor din imagini.

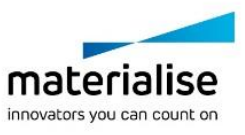

Mimics Medical 23.0.2 – Instrucțiuni de utilizare a software-ului | L-101223-03 2

Scripturile Python scrise de utilizator trebuie să fie întotdeauna validate de utilizator înainte de a fi utilizate în orice scop. Scripturile Python scrise pentru versiunile anterioare ale Mimics Medical trebuie revalidate de către utilizator înainte de a fi aplicate la versiunea actuală.

### 5 Sfaturi și precauții privind bunele practici

Atenție: În conformitate cu legislația federală (a SUA), acest dispozitiv poate fi vândut numai de către medici sau la recomandarea acestora.

Mimics Medical poate fi utilizat și de ingineri biomedicali sau de personal cu instruire sau experiență echivalentă. Rezultatele acestora trebuie utilizate în asociere cu aprecierea clinică a specialistului.

Rețineți că calitatea imaginilor medicale determină precizia modelului 3D din Mimics Medical. Protocoalele de scanare sunt lăsate la alegerea utilizatorului; cu toate acestea, vă recomandăm să consultați și să urmați standardele din domeniu. La planificarea și/sau evaluarea opțiunilor de tratament trebuie utilizate numai imagini obținute cu cel mult șase luni înainte.

Rețineți că sistemul de coordonate Dicom este resetat pentru fiecare serie Dicom care provine de la toate scanerele Hitachi și de la scanerele Siemens Symphony, Sonata și Harmony cu versiuni software mai vechi de Syngo MR B13.

### 6 Instrucțiuni de utilizare

#### 6.1. Pornirea Mimics Medical

După instalarea software-ului pe PC-ul dumneavoastră, faceți dublu clic pe pictograma Mimics Medical. De asemenea, pentru a începe, puteți face clic pe **butonul Start → All Programs → Materialise Software → Mimics Medical**. Nu uitați să selectați *ediția Medical* pentru aplicațiile clinice.

Software-ul Materialise este protejat de un fișier cheie. Când porniți Mimics Medical pentru prima dată sau în cazul în care cheia a expirat, Key Request Wizard pornește automat pentru a vă ajuta în procesul de înregistrare. Opțiunile disponibile sunt explicate în **Ghidul**  de utilizare. Vă recomandăm să selectați "activarea instant" din Key Request Wizard. Astfel, fișierul cheie de licență se va reînnoi automat atunci când expiră, atât timp cât aveți acces la internet.

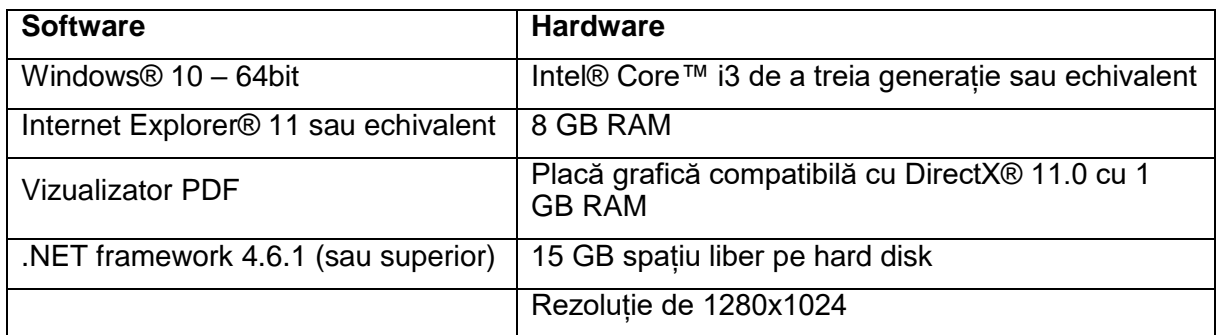

#### 6.2. Cerințe de sistem necesare

Notă: Utilizatorii Mac® pot instala MIS folosind Boot Camp® în combinație cu un sistem de operare Windows compatibil.

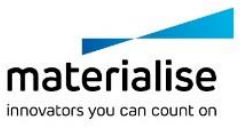

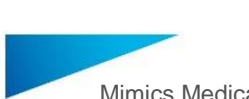

Mimics Medical 23.0.2 – Instrucțiuni de utilizare a software-ului | L-101223-03 3

#### 6.3. Cerințe de sistem preferate

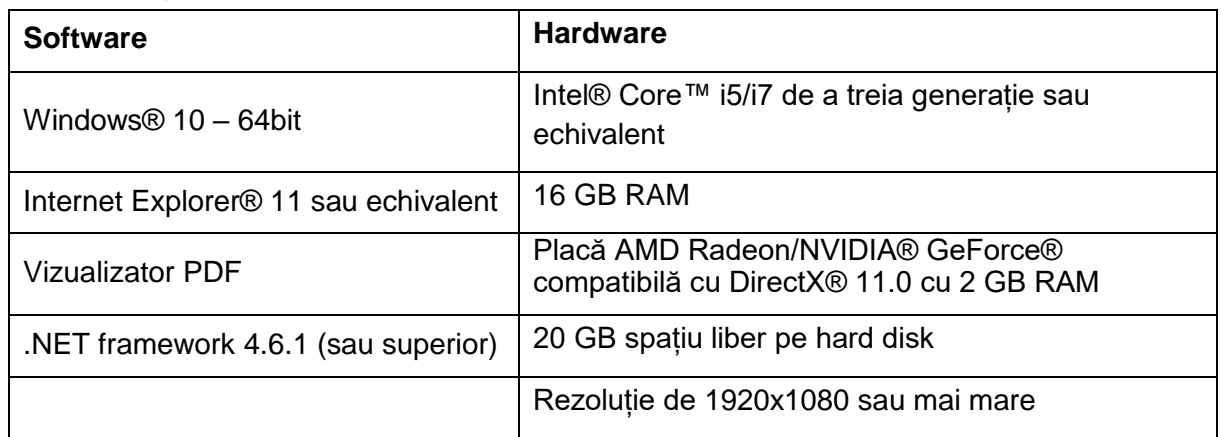

Notă: Pot exista și alte cerințe. Când lucrați cu seturi de date mai mari de 1 GB, sistemul trebuie să respecte cerințele de sistem recomandate. Instrumentele de segmentare avansate, cum ar fi segmentarea Smart Expand și Coronary, necesită hardware conform specificațiilor din cerințele recomandate, chiar și pentru seturile de date mai mici. Atunci când lucrați cu date 4D sau în mai multe stive, necesarul de RAM crește pe măsură ce importați mai multe serii de imagini în proiect.

Se recomandă utilizarea software-ului nostru într-un mediu hardware și/sau de rețea în care au fost implementate controale de securitate cibernetică, inclusiv un antivirus și utilizarea firewall-ului.

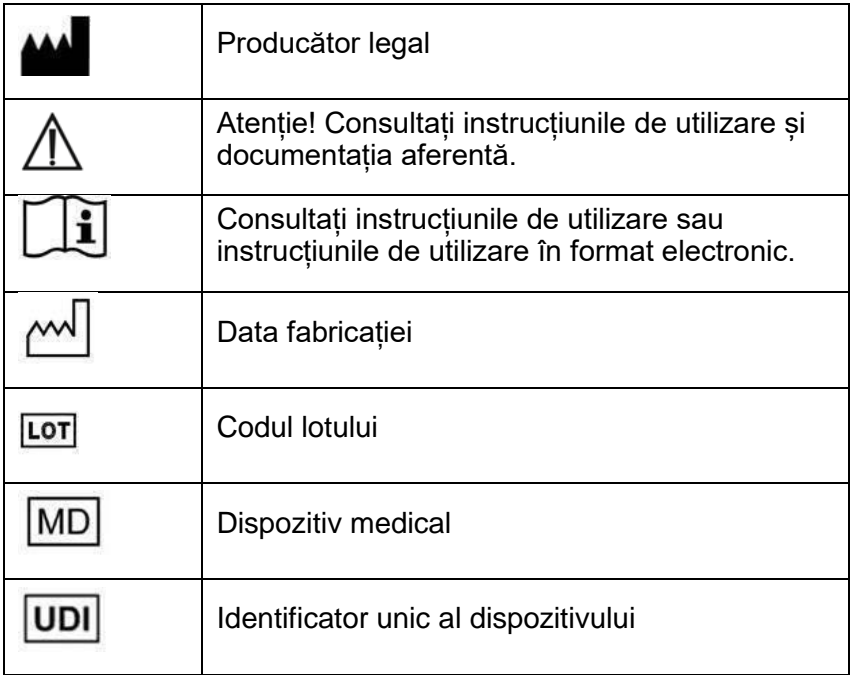

Instrucțiunile de utilizare ale Mimics Medical sunt furnizate în format electronic (PDF) pe [www.materialise.com/electronic-instructions-for-use.](http://www.materialise.com/electronic-instructions-for-use) Versiunea tipărită poate fi solicitată prin e-mail la adresa [leaflet@materialise.be](mailto:leaflet@materialise.be) și va fi livrată în termen de 7 zile calendaristice, fără costuri suplimentare.

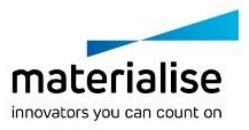

Mimics Medical 23.0.2 – Instrucțiuni de utilizare a software-ului | L-101223-03 4

## 7 Datele de contact ale producătorului

#### **Fabricat în septembrie 2020 de:**

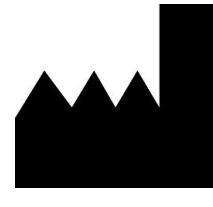

Materialise NV Technologielaan 15 3001 Leuven, Belgia Telefon: +32 16 39 66 11 [http://www.materialise.com](http://www.materialise.com/)

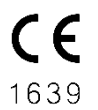

Mimics Medical este un produs cu marcaj CE.

© 2020 – Materialise NV. Toate drepturile rezervate.

Materialise, sigla Materialise și numele de produs Mimics sunt mărci comerciale ale Materialise NV.

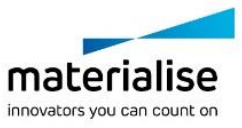